## Activation de la boite mail académique

## **Activation de la boîte académique**

Le lien du site pour activer votre boite mail <http://messagerie.ac-aix-marseille.fr/>

Pour activer votre boite mail ou augmenter la capacité de stockage de vos mails

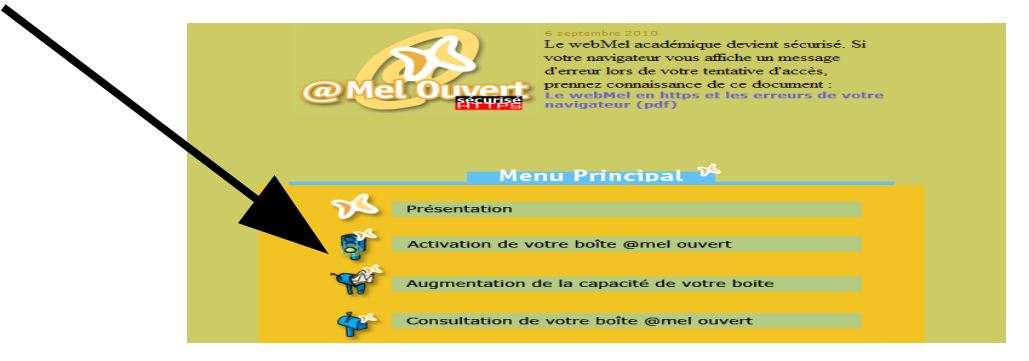

Une fois activée l'accès au webmail se fait via ce lien : https://webmel.ac-aix-marseille.fr/

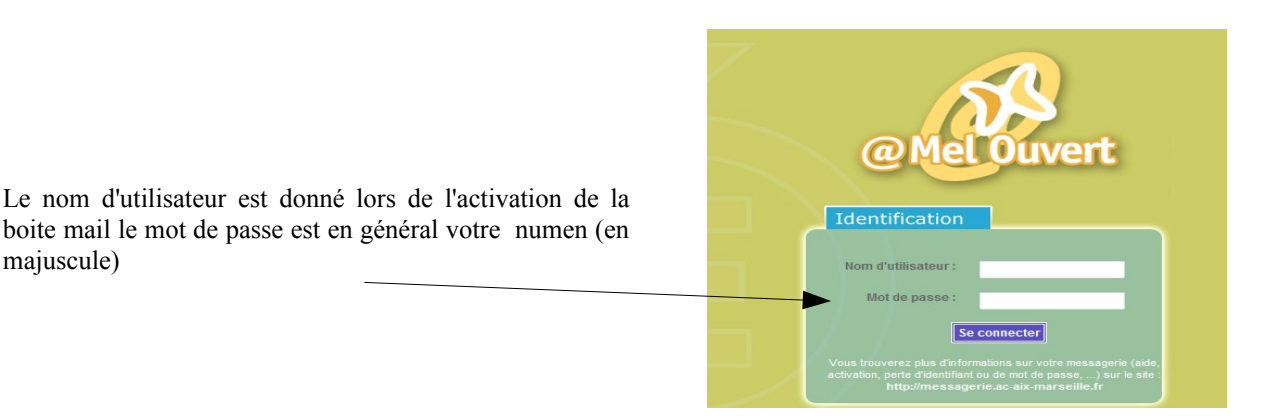

## **Transfert des mails vers votre boîte personnelle**

Pour ne pas vous connecter sans arrêt sur le site vous pouvez demander un transfert de vos mails académiques vers votre boîte mail personnelle. Dans le menu Option

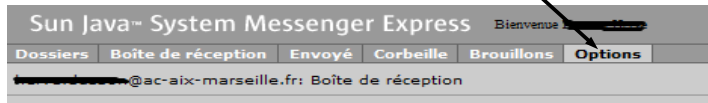

En bas de la page dans Transfert de message cochez :

majuscule)

-Activez le transfert et ne laissez pas de copies sur le serveur (pour ne pas saturer votre boîte académique) - Donnez votre adresse personnelle que vous consultez régulièrement dans l'exemple ici toto@gmail,com

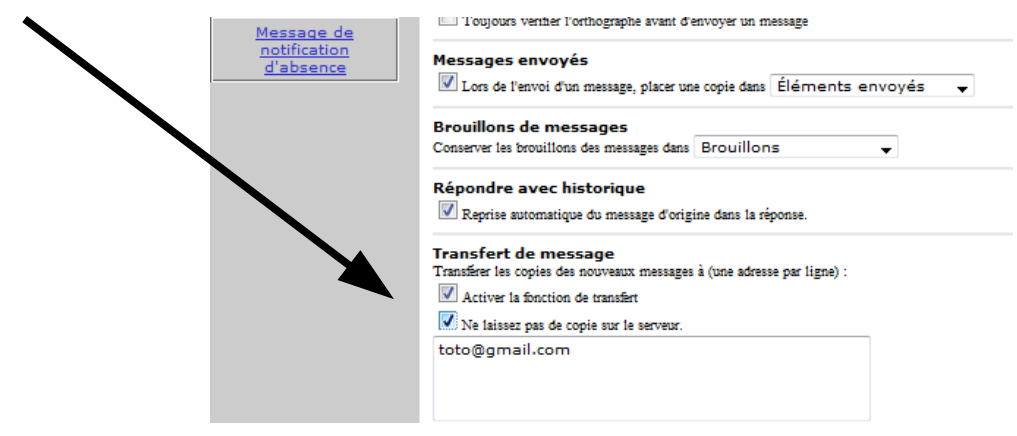